# **PASSO A PASSO PARA VOTAÇÂO NO CONSÓRCIO CONECTAR:**

# **Acesse o site:**

https://consorcioconectar.com.br/

# **Clique em votar:**

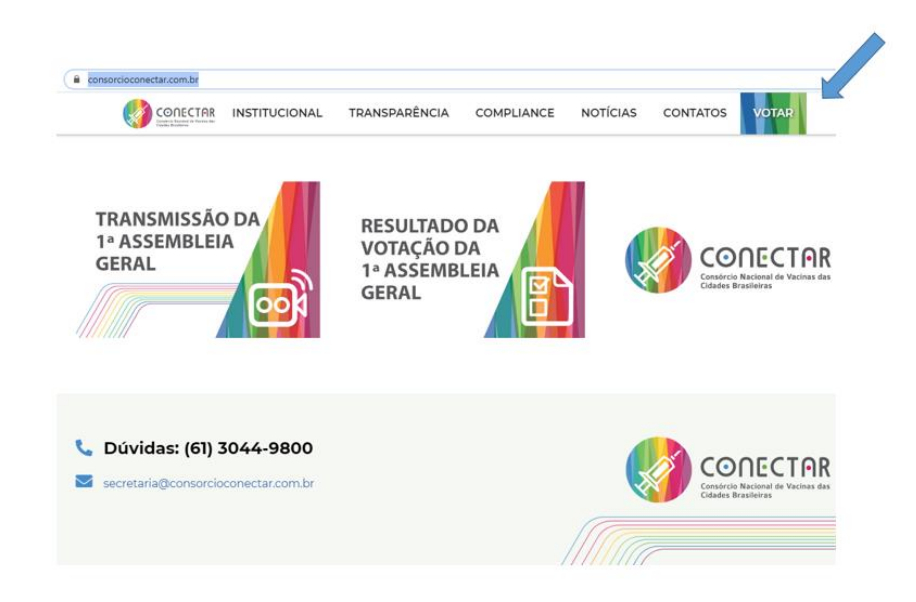

**Preencha com o login** (email informado na manifestação de interesse) e **senha** (enviada a esse mesmo email)

# **Depois clique em acessar**

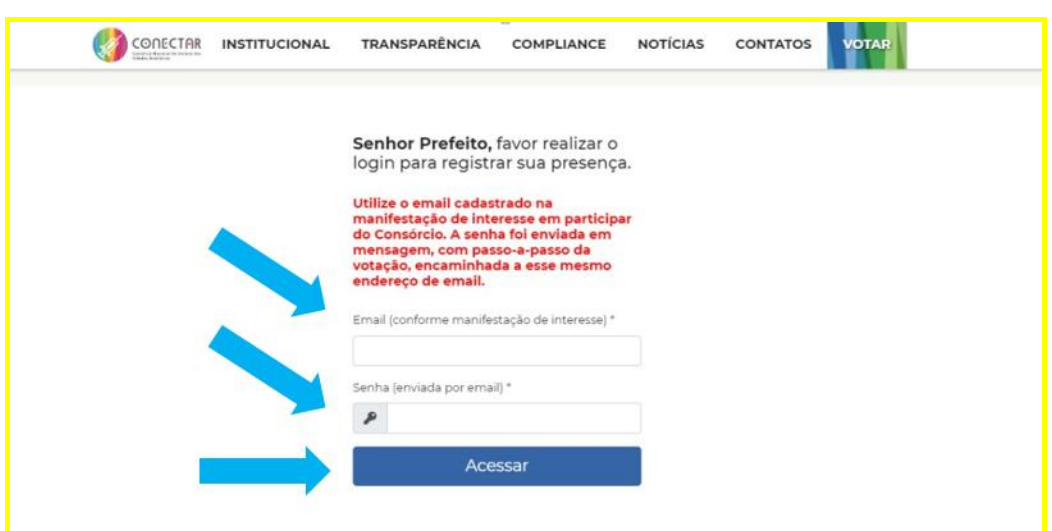

**Se estiver tudo ok com as informações, o senhor(a) já terá registrado sua presença na Assembleia.**

**Caso não consiga entrar na plataforma de votação, telefone para um dos contatos abaixo. Nossa equipe está disponível para ajudar** 

#### **Contatos do Suporte - Votação**

(61) 9 9157 8559 - Erika Freitas (61) 9 9863 6223 - Gabriela Ramos (61) 9 8263 7552 - Gerson Martins (21) 9 9212 0166 - Helen Oliveira (61) 3044 9800 – Lucas Gomes (61) 9 9389 9090 - Luciano Vianna

### **Na sequência abre-se a possibilidade de votação. Clique em votar**

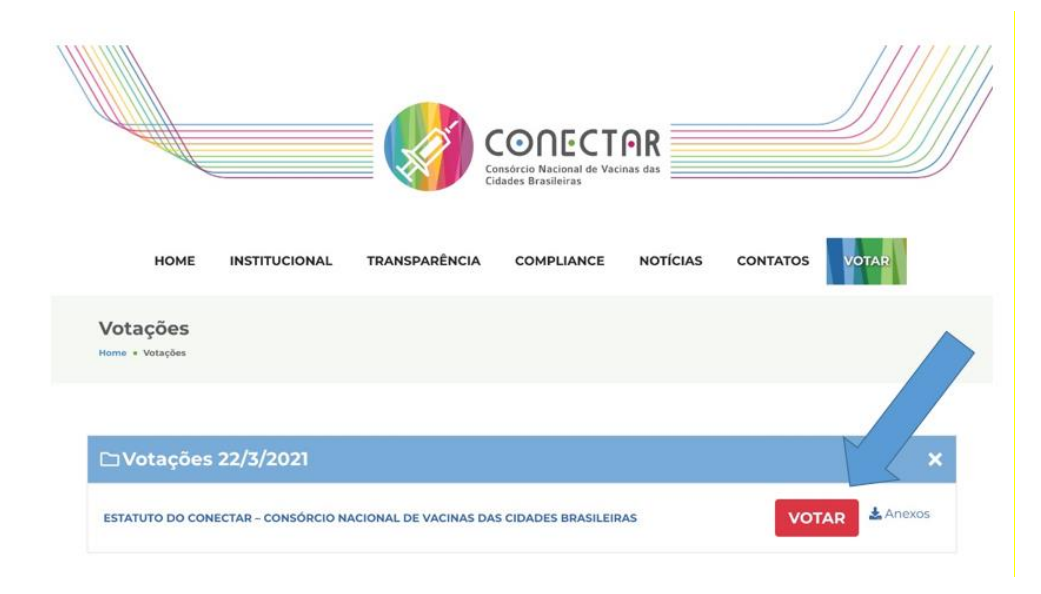

#### **Vote na sua escolha, clicando conforme as setas e depois em confirmar**

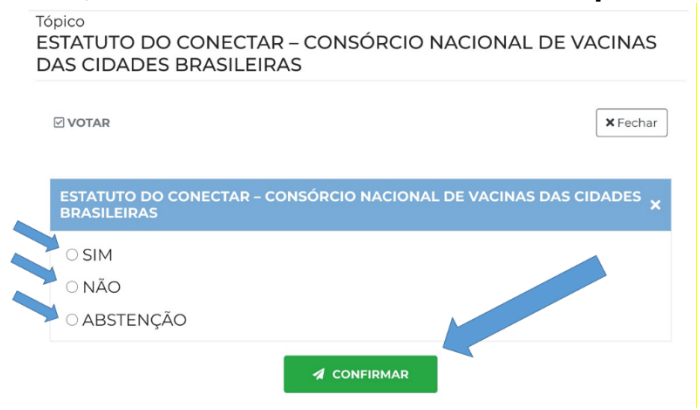

# **Pronto, com a mensagem abaixo aparecendo, sua presença e voto foram registrados com sucesso. Obrigado.**

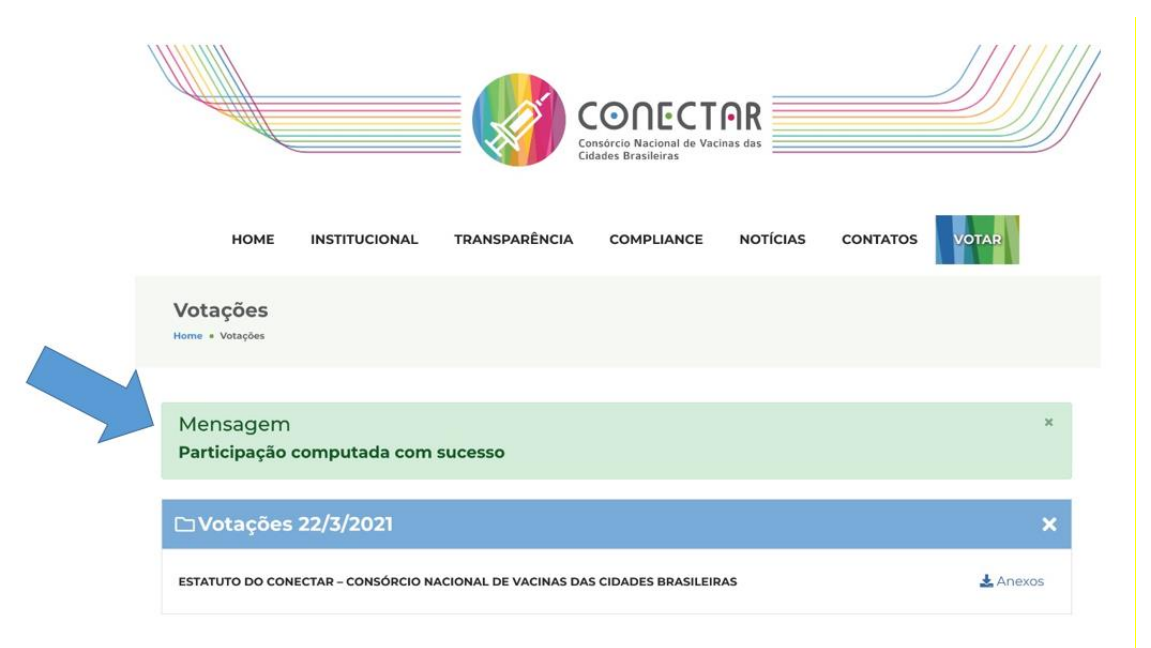